## **FreeFem++** ノート

#### 桂田 祐史

#### 2012 年 7 月 3 日, 2023 年 7 月 28 日

(このところサボっているけれど、講義の内容をこちらにフィードバックしないと。例えば https://m-katsurada.sakura.ne.jp/ana2023/ANA07\_0530\_handout.pdf とか。また FreeFem++ のサポート・チームも変わったようで、インストールの仕方など、ここに書いた説明が通用し なくなっているところも多い。)

FreeFem++ [を見て「なんて便利なんだろう」と思う。自分が解きたい問題](https://m-katsurada.sakura.ne.jp/ana2023/ANA07_0530_handout.pdf)ほぼそのままの 問題のプログラム例があればとてもハッピー。でも…似てはいるけど、そのままパクればです まない問題に突き当たってから、苦行が始まる。

必要になったときに泥縄式に調べ物をして、後のためにメモを書く。つまり本質的に自分用。 最初、内輪向けに書いた「FreeFem++の紹介」の公開版を作った (アクセス制限をするのは 面倒なので)。

(2014/12) 今年、大塚・高石 [1] が出版された。「有限要素法で学ぶ現象と数理」<sup>1</sup> というサ ポート・ページがある (今はリンク切れ?直さないのかな。)。

(2016/2/11–12) 応用数理学会のチュートリアルに参加した。その講義資料は参考になる。鈴 木 [2] を見よ。

(2016/6/4–15) 応用数理学会のチュートリアル (advanced course) に参加した。この資料で ある鈴木 [3] も公開されている。

(20[21](#page-33-0)/11/8) 最近はマニュアルに "Language References" という章が用意されるようになった。 最初からあれば、この文書を書かずに済んだかもしれない、という気がしないでもない。で も、率直[に言](#page-33-1)ってもう少し親切に書いて欲しい。

(2023/7/28) 遅ればせながら、ParaView をインストールして使ってみた。授業で紹介したり すると良いのかもしれないけれど、とりあえずメモ (「ParaView を使ってみる (大変遅ればせ ながら)」)。

### **1** [実行](https://m-katsurada.sakura.ne.jp/knowhow-2023/node29.html)形式

 $\overline{a}$ 

普通 FreeFem++ を使う。例えば prog.edp を実行するには、

FreeFem++ prog.edp

とする。拡張子 .edp を推奨しているようだが、(今のところ) 何であっても解釈実行するみた  $\mathcal{U}^2$ 

✒ ✑

[<sup>1</sup>](#page-0-0)http://comfos.org/jp/ffempp/book/

<span id="page-0-0"></span> $^2$ edp は équation aux dérivées partielles (偏微分方程式, 英語では partial differential equations) の略だとか。

以前は FreeFem++ は /usr/local/bin の下に置かれたが、今は /usr/local/ff++ の下に置 かれるようである。PATH も自動設定されるようになったので(Mac では /etc/path.d/FreeFem++ が作られる)、インストールは簡単になってトラブル・フリーになった。

#### **2** 概観

#### **2.1 C** 言語と良く似ているところ

- // から行末までは注釈、/\* と \*/ で挟まれた部分は注釈 (共に C 言語と同じ)
- 文の最後は ;
- 四則演算 (+, -, \*, /) や、代入 (=) などの演算子
- 0 は偽、0 以外の整数は真とみなす。一方、比較演算・論理演算などの結果は 0 (false) または 1 (true).
- 変数宣言の文法も C 言語と同様。型名の後に, で区切った名前のリストを書く。
- 関数呼び出しの文法も C 言語と同様。
- ブロックは *{* と *}* で複数 (0 個以上) の文を囲んで作る。
- 比較演算子 (==, !=, <, <=, >, >=)、論理演算子 (&&, ||, !)、if, if else などの制御構 造。 ただし switch はない。
- for, while などの繰り返し制御。break (ループを抜ける), continue (次の繰り返し) な ど。 ただし do while はない。
- 数学関数の名前

他にもあるだろう…

脱線 実際、文法のほとんどは C, C++ のそれに近いので、簡単な C 言語の計算プログラム は比較的簡単に FreeFem++ に書き換えられる (と感じている)。論より証拠。差分法のプロ グラムを書いてみよう。

```
// heat1d-e-freefem.edp
// 実行: FreeFem++ heat1d-e-freefem.edp
// N, x が大域的な識別子を隠すと警告が出る (つまり名前が衝突する)。
int i, N=50, n, nMax;
real h = 1.0 / N, lambda = 0.5, Tmax = 1.0;
real tau = lambda * h^2;
real(int] x(N+1);real[int] u(N+1);
real[int] newu(N+1);
cout << "h= " << h << endl;
cout << "lambda= " << lambda << endl;
cout << "tau= " << tau << endl;
func real f(real x) {
  if (x < 0.5)return x;
  else
    return 1 - x;
}
for (i = 0; i \le N; i++) {
  x[i] = i * h;u[i] = f(x[i]);}
plot([x,u], bb=[[-0.1,-0.1],[1.1,1.1]], aspect ratio=true, wait=true);nMax = rint(Tmax / tau);cout \lt\lt "nMax =" \lt\lt nMax \lt\lt endl;
for (n = 1; n \leq m) (n + 1) {
  for (i = 1; i < N; i++)new[i] = (1.0 - 2.0 * lambda) * u[i] + lambda * (u[i+1] + u[i-1]);// cout << newu << endl;
  newu[0] = newu[N] = 0;u = newu;plot([x, u], bb=[[-0.1,-0.1],[1.1,1.1]],aspectratio=true);
}
```
なお、C++ ライクな cin も使うことが出来るので、N の値をキーボード入力することも可 能である。

**✒ ✑**

 $\sqrt{2\pi}$ 

✒ ✑

int i, N, n, nMax; cout << "input N: ";  $\sin \geqslant N$ ; real  $h = 1.0 / N$ , lambda = 0.5, Tmax = 1.0;

### **3** 入出力 **—** cin**,** cout を用いた入出力

C++ににているので、付録 A を適宜参考にすること。 FreeFem++の real データの入出力の書式指定は次のようになっている。

- 何も指定しないと C 言[語の](#page-29-0) %g 相当の出力になる。
- cout.precision(*n*); とすると、以下小数点以下の桁数は *n* になる。

```
cout << "pi=" << pi << endl;
```
• 幅を指定するには << setw(桁数) とする (これは毎回必要)。

cout  $\langle \langle \rangle$  "pi="  $\langle \langle \rangle$  setw(20)  $\langle \langle \rangle$  pi  $\langle \langle \rangle$  endl;

• cout.fixed; とすると、以下固定小数点数形式 (C 言語の %f 相当) になる。

```
cout.fixed;
cout << "NA=" << NA << endl;
```
• cout.scientific; とすると、以下指数形式 (C 言語の %e 相当) になる。

```
cout.scientific;
cout << "pi=" << pi << endl;
```
● cout.default; とすると、以下デフォールト (C言語の%g) に戻る。

例をあげる。

```
// testfloat.edp
real NA = 6.022e+23;
// デフォールト %g に相当
cout \langle\langle "pi=" \langle\langle pi \rangle (x = ", NA=" \langle\langle NA \rangle =" \langle\langle NA \rangle nA \langle\langle endl \rangle endl;
// 幅を 20 に指定 %20g に相当
cout << "pi=" << setw(20) << pi << ", NA=" << setw(20) << NA
     << ", pi*NA=" << setw(20) << pi * NA << endl << endl;
// 小数点以下の桁数を 15 に指定 %20.15g に相当?
cout.precision(15);
cout << "pi=" << setw(20) << pi << ", NA=" << setw(20) << NA
     << ", pi*NA=" << setw(20) << pi * NA << endl << endl;
// 固定小数点数形式 %.15f に相当
cout.fixed;
cout << "pi=" << pi << ", NA=" << NA << ", pi*NA=" << pi * NA << endl << endl;
// %20.15f に相当
cout << "pi=" << setw(20) << pi << ", NA=" << setw(20) << NA
     << ", pi*NA=" << setw(20) << pi * NA << endl << endl;
// 指数形式 %20.15e に相当
cout.scientific;
cout << "pi=" << setw(20) << pi << ", NA=" << setw(20) << NA
       << ", pi*Na=" << setw(20) << pi * NA << endl << endl;
// %g 形式に戻す %.15g に相当
cout.default;
cout << "pi=" << pi << ", NA=" << NA << ", pi*Na=" << pi * NA << endl;
   外部ファイルとの入出力については、14 節を見よ。
```
#### **4** 型

- 整数を表すための int がある (C 言語の int に相当)
- 実数を表すための real がある (C 言語の double に相当)
- 複素数を表すための complex がある (C 言語の complex に相当, 実部・虚部が double) complex z=1.0+2i;

● 論理を表すための bool がある (C 言語の bool に相当). true, false と言う値がある が、それぞれ 1, 0 の別名と考えて良い。

 $\sqrt{2\pi}$ 

```
bool f=false;
bool t=true;
cout << f << endl;
cout << t << endl;
```
これで 0 と 1 が表示される。気持ちは Boolean で、中身は int か。 例えば plot(u,wait=true); は plot(u,wait=1); と同じ。 要するに C や C++ と同じである。これを利用すると (*−*2*, −*1) *×* (*−*3*,* 3) の特性関数は

✒ ✑

 $\sqrt{2\pi}$ 

✒ ✑

 $\sqrt{2\pi}$ 

✒ ✑

func chi= $(-2 \lt x) * (x \lt -1) * (-3 \lt y) * (y \lt 3);$ 

あるいは

```
func chi=(-2 < x \& x < -1) * (-3 < y \& x \& y < 3);
```
で定義出来る。

- 文字列を表すための string がある (C++言語の string に相当, 日本語不可?)。
	- **–** 2 つの string s1, s2 を、(+ 演算子を用いて) s1+s2 で連結できる。
	- **–** string+数値 とすると、数値を文字列に変換してから連結する。

```
real a=1.23, b=4.56;
string s;
s= "a=" + a + ", b=" + b + ".";
cout << s << endl;
```
**–** string を int に変換する atoi(), string を real に変換する atof() がある (C 言語 の真似)。

### **5** 配列

 $\sqrt{2}$ 

### **5.1 (**添字が整数である普通の**) 1** 次元配列

1 次元配列は、C 言語に (少し) 似ている。

 $real(int] x(3);$ 

これで x[0], x[1], x[2] あるいは x(0), x(1), x(2) が使える。x[1] でも x(1) でも違いがな いのかは不明である。

✒ ✑

2次元配列では [ ] は使えないようなので、( ) を使う、と覚える方が良いかも。

```
real[int] a1(3); // C で double a1[3]; とするのに似ている
for (int i=0; i<3; i++)a1[i]=i; // a1(i)=i; としても良い。
real[int] a2 = [0,1,2]; // C で double a[]={0,1,2}; とするのに似てる
real[int] a3 = 0:2; // これは少し MATLAB 風
cout \lt\lt "a1=" \lt\lt a1 \lt\lt endl;
cout << "a2=" << a2 << endl;
cout << "a3=" << a3 << endl;
```
追記: a1 の要素数は a1.n で得られる。

**✓** まるで初心者の C++ みたいな **✏**

✒ ✑

 $\sqrt{2\pi}$ 

```
int i,j;
real(int] xx(9), yy(9);
for (i=0; i<9; i++) xx[i]=(i+1);cout << xx << endl;
for (i=0; i<9; i++) yy(i)=(i+1);for (i=0; i<9; i++) {
 for (j=0; j<9; j++)cout << (xx[i] * yy[j]) << " ";
  cout << endl;
}
```
#### **5.2 2** 次元配列

2次元配列も定義できるようだが、こちらはカギ括弧「1は使えず、丸括弧()を使う必 要があるみたい。

**✒ ✑**

**✓** 2 次元配列はこんなふうに **✏**

real $[int, int]$   $a(2,2)$ ;  $a(1,1)=1$ ;  $a(1,2)=2$ ;  $a(2,1)=3$ ;  $a(2,2)=4$ ;

**——2次元配列の例 (丸い括弧を使う) —** 

**✒ ✑**

```
real[int, int] a(3,2);
a(0,0)=1; a(0,1)=2;
a(1,0)=3; a(1,1)=4;
a(2,0)=5; a(2,1)=6;
cout << "a.n=" << a.n << ", a.m=" << a.m << endl; // 3と2になる。
for (int i=0; i < a.n; i++) {
  for (int j=0; j < a.m; j++)cout \ll setw(4) \ll a(i, j) \ll "";
  cout << endl;
}
cout << "output by \"cout<<a<<endl;\"" << endl;
cout << a << endl;
```
**✒ ✑**

**- 2 次元配列の例 (丸い括弧を使う) -**

```
$ FreeFem++ foo.edp
-- FreeFem++ v4.700001 (Jeu 5 nov 2020 11:02:28 CET - git v4.7-1)
Load: lg_fem lg_mesh lg_mesh3 eigenvalue
    1 : real[int,int] a(3,2);
    2 : a(0,0)=1; a(0,1)=2;
    3 : a(1,0)=3; a(1,1)=4;4: a(2,0)=5; a(2,1)=6;5 : cout << "a.n=" << a.n << ", a.m=" << a.m << endl; // 3 \succeq 2 \succeq \succeq \succeq \succeq6 : for (int i=0; i < a.n; i++) {
    7 : for (int j=0; j < a.m; j++)8 : cout << \text{setw}(4) << \text{a}(i,j) << " ";
    9 : cout << endl;
   10 : }
   11 : cout << "output by \"cout<<a<<endl;\"" << endl;
   12 : \text{cout} \leq a \leq \text{endl};
   13 : sizestack + 1024 =1168 ( 144 )
a.n=3, a.m=2
   1 2
   3 4
   5 6
output by "cout<<a<<endl;"
3 2
   1 2
   3 4
   5 6
times: compile 0.01818s, execution 0.000271s, mpirank:0
CodeAlloc : nb ptr 3611, size :458584 mpirank: 0
Ok: Normal End
$
```
#### **5.3 misc**

**✓**

**✓**

行列について、掛け算や転置、逆転 (逆行列) が出来る。 連想配列っぽいのも使える。

```
real[string] a;
a['tako"] = 8.0;a['ika"] = 10.0;a['tsuru"] = 2.0;a['kame"] = 4.0;
```
配列は [ と ] でくくって表せる。代入出来るのはもちろん、初期化にも使える。

**✒ ✑**

**✒ ✑**

```
real[int] c=[1,2,3];
cout << c << end1;
real[int] d;
d=[1,2,3,4];
cout << d << endl;
```
配列はソート出来る。

**✒ ✑**

a.sort;

**✓**

**</u> ✓**

定義と同時に初期化する場合、MATLAB 風の a:b や a:dx:b が使える (dx が非整数のと きは a は整数にしないこと)。

**✓ ✏**

**✒ ✑**

```
real[int] a(2:8);
cout << a << endl;
real[int] b(2.0:0.3:10);
cout \lt\lt b \lt\lt endl;
```

```
[chronos: "/work] mk% FreeFem++ foobar.edp
EXEC of the plot : ffglut
-- FreeFem++ v 3.190000 (date Ven 20 avr 2012 08:49:54 CEST)
 Load: lg_fem lg_mesh lg_mesh3 eigenvalue
    1: real(int] a(2:8);2: cout \leq a \leq \text{endl};
    3 :
    4 : real[int] b(2.0:0.3:10);
    5 : cout << b << endl; sizestack + 1024 =1136 ( 112 )
7
  2 3 4 5 6
  7 8
27
  2 2.3 2.6 2.9 3.2
3.5 3.8 4.1 4.4 4.7
 5 5.3 5.6 5.9 6.2
6.5 6.8 7.1 7.4 7.7
 8 8.3 8.6 8.9 9.2
9.5 9.8
times: compile 0.005558s, execution 0.000107s, mpirank:0
Err ReadOnePlot -1
CodeAlloc : nb ptr 2330, size :313288 mpirank: 0
Bien: On a fini Normalement
[chronos: \sqrt{w}work] mk%
```
## **6** 便利な **misc**

- 円周率 pi
- clock() CPU 時間

```
─── 経過時間を測る −
```
**✒ ✑**

```
real then=clock();
...
cout << clock() - then << endl;
```
● verbosity=0; とすると情報の出力を抑制する (そんなに減らないような気もするが…)。

**✒ ✑**

• exec(文字列); で外部のコマンドを実行出来る。

```
dirname="datadir";
exec("mkdir " + dirname);
```
## **7** 境界 **border**

問題を考える領域の境界曲線 (の一部) を定義するために border という命令がある (曲線は border と言う型の変数として定義される)。

**✒ ✑**

**──── 円周全体を C とする ──** 

 $\sqrt{2\pi}$ 

✒ ✑

```
border C(t=0, 2*pi) { x=cos(t); y=sin(t); }
```
**✓** 円周の上半分、下半分を別々に Gamma1, Gamma2 と定義する **✏** int C=1; ...

```
border Gamma1(t=0,pi) { x=cos(t); y=sin(t); label=C; }
border Gamma2(t=pi,2*pi) { x=cos(t); y=sin(t); label=C; }
```
label= でラベルを定義している。0 でない値が選べる (節点にラベルをつけるとき、領域内部 の点は 0 というラベルをつける)。

**✒ ✑**

**✓** 正方形領域 (0*,* 1) *×* (0*,* 1) の 4 つの辺 C1,C2,C3,C4 を定義 **✏**

**✒ ✑**

✒ ✑

```
border C1(t=0,1) { x=t; y=0; }
border C2(t=0,1) { x=1; y=t; }
border C3(t=0,1) { x=1-t; y=1; }
border C4(t=0,1) { x=0; y=1-t; }
```
パラメータを (t=t0,t1) の形式で指定するが、t0 *<* t1 であるとは限らない。

```
border below(t=-1,1) { x = t; y = -1; label=gamma; }
border right(t=-1,1) { x = 1; y = t; label=gamma; }
border up(t=1,-1) { x = t; y = 1; label=gamma; }
border left(t=-1,1\right) { x = -1; y = t; label=gamma; }
```
## **8** メッシュ **buildmesh(), readmesh(), savemesh(), ...**

メッシュはかなり奥が深い。少し「変わったこと」をしようと思うと、マニュアル 5 章を読 むことになると思われる。

#### **8.1** buildmesh()

 $\overline{a}$ 

buildmesh() を使ってメッシュを作ることが出来る。

mesh 名前 = buildmesh(境界の名前 (分割の指定));

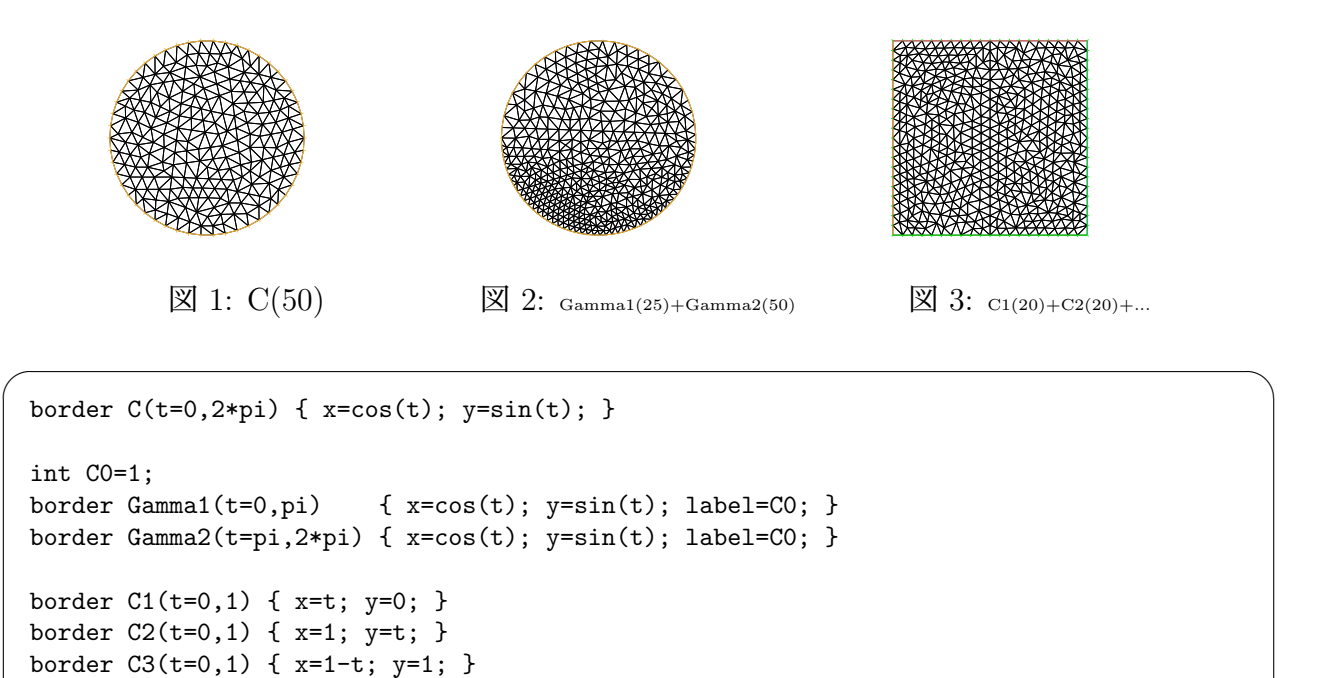

```
border C4(t=0,1) { x=0; y=1-t; }
mesh Th1=buildmesh(C(50));
mesh Th2=buildmesh(Gamma1(25)+Gamma2(50));
mesh Th3=buildmesh(C1(20)+C2(20)+C3(20)+C4(20));
plot(Th1,wait=true,ps="Th1.eps");
plot(Th2,wait=true,ps="Th2.eps");
```

```
plot(Th3,wait=true,ps="Th3.eps");
```
有限個の Jordan 閉曲線で囲まれた多重連結領域を三角形分割することもできる。

**✓** sampleMesh.edp **✏**

 $\Box$ 

```
border a(t=0,2*pi){ x=cos(t); y=sin(t);label=1;border b(t=0,2*pi){ x=0.3+0.3*cos(t); y=0.3*sin(t);label=2;}
plot(a(50)+b(+30),wait=true,ps="border.eps");
mesh ThWithoutHole = buildmesh(a(50)+b(+30));mesh ThWithHole = buildmesh(a(50)+b(-30));
plot(ThWithoutHole,wait=1,ps="Thwithouthole.eps");
plot(ThWithHole,wait=1,ps="Thwithhole.eps");
```
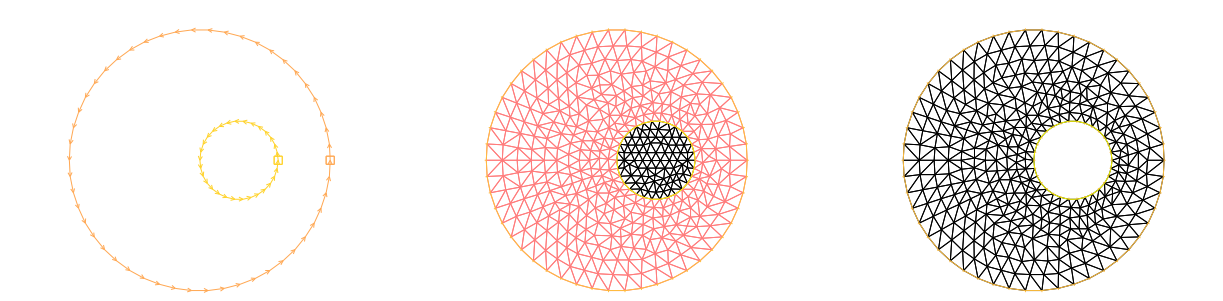

**✒ ✑**

#### **8.2** square()

**│ sqaure() で**  $[0,1] \times [0,1]$  を  $10 \times 10$  分割 –

**✒ ✑**

**✒ ✑**

```
mesh Th = square(10,10);
```
実は square() で長方形 [*a, b*] *×* [*c, d*] も分割できるようで、

```
mesh Th = square(m, n, [a+(b-a)*x,c+(d-c)*y])
```
とすれば良い。

**✓**

```
// [1,3] × [2,5] を 20 × 30 分割
mesh Th = square(20,30, [1+2*x, 2+3*y]);
plot(Th);
```
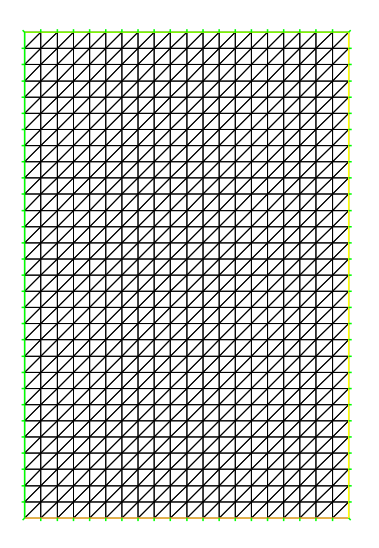

図 4: [1,3] × [2,5] を 20 × 30 分割

なお、square() で作ったメッシュは、下の辺、右の辺、上の辺、左の辺 (反時計回り) の順 に 1, 2, 3, 4 というラベルがつけられている。

✒ ✑

**✒ ✑**

#### **8.3** savemesh()**,** readmesh()

作ったメッシュは savemesh() を使ってファイルに保存出来る。

savemesh(Th, "Th.msh");

 $\sqrt{2}$ 

**✓**

readmesh() を使ってメッシュをファイルから読み込むことが出来る。

mesh Th = readmesh("mymesh.msh");

region パラメーターとは?

- **8.4 mesh** クラスの詳細
	- Th をメッシュとするとき、Th.nt は三角形の数 (the number of triangles)、Th.nv は節 点の数 (the number of vertices)、Th.area は領域の面積 (area) である。
	- Th(*i*) は *i* 番目の節点 (*i* = 0*,* 1*, . . . ,* Th.nv *−* 1) で、その座標は Th(*i*).x と Th(*i*).y で ある。Th(*i*).label はその接点が領域内部にあるか (0)、境界にあるか (0 以外)、境界 のどの部分にあるかを示す (ラベルの値ということらしい)。
	- Th[*i*] は *i* 番目の三角形 (*i* = 0*,* 1*, . . . ,* Th.nt *−* 1)、Th[*i*][*j*] は *i* 番目の三角形の *j* 番 目の節点 (*j* = 0*,* 1*,* 2) の全体節点番号、その節点の座標は Th[*i*][*j*].x と Th[*i*][*j*].y で ある。三角形の面積は Th[*i*].area である。
	- 点 (*x, y*) を含む三角形の番号は Th(*x*,*y*).nuTriangle で得られる。

#### **8.5 mesh** ファイルの構造

 $\sqrt{2}$ 

ここは、リーバース・エンジニアリングする。

正方形領域 (0*,* 1) *×* (0*,* 1) を次のようなコードで分割してみよう。正方形の辺のうち、左と 下にあるものに 1 というラベル、右と上にあるものに 2 というラベルをつけている。

✒ ✑

```
int Gamma1=1, Gamma2=2;
border Gamma10(t=0,1) { x=0; y=1-t; label=Gamma1; }
border Gamma11(t=0,1) { x=t; y=0; label=Gamma1; }
border Gamma20(t=0,1) { x=1; y=t; label=Gamma2; }
border Gamma21(t=0,1) { x=1-t; y=1; label=Gamma2; }
int m=2;
mesh Th = buildmesh(Gamma10(m)+Gamma11(m)+Gamma20(m)+Gamma21(m));
savemesh(Th, "Th.msh");
```
として Th.msh を作ると

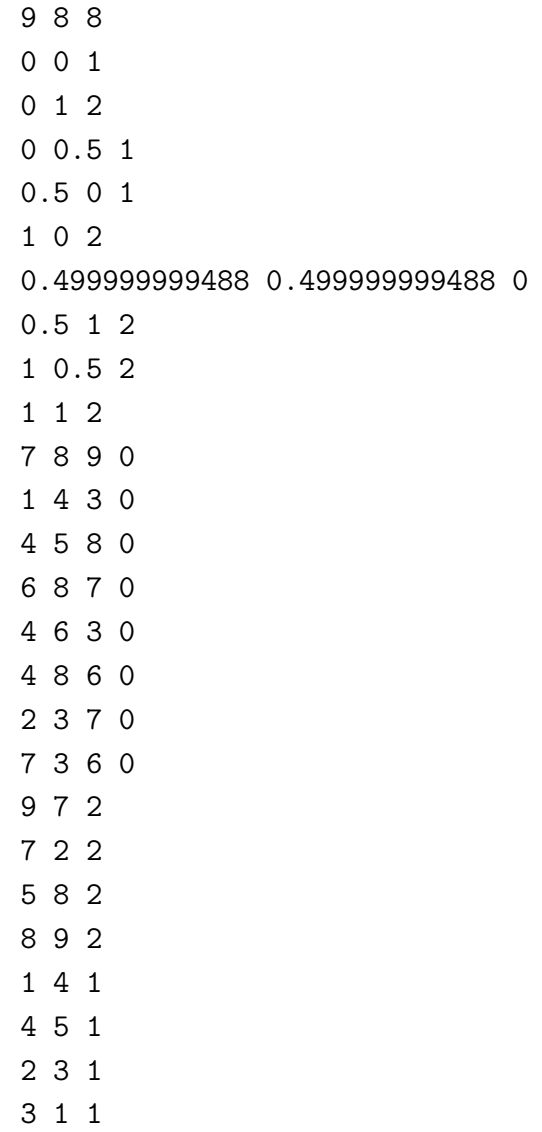

 $\sqrt{2}$ 

多分次のようなフォーマットになっているのであろう。

総節点数 *n* 総要素数 *m* 境界に属する辺の数 *N* 節点  $P_0 \, O \, x, y$  座標とラベル (0 は内点) . . . 節点 *P<sup>n</sup>−*<sup>1</sup> の *x*,*y* 座標とラベル (0 は内点) 要素 *e*<sup>0</sup> の 3 節点の節点番号と 0 要素 *e*<sup>1</sup> の 3 節点の節点番号と 0 . . . 要素 *e<sup>m</sup>−*<sup>1</sup> の 3 節点の節点番号と 0 境界に属する辺 *Q*<sup>0</sup> の両端の点の節点番号とラベル . . . 境界に属する辺 *Q<sup>N</sup>−*<sup>1</sup> の両端の点の節点番号とラベル

(FreeFem++ の内部では、番号は 0 からつけるのが基本のようである。エラーメッセージを 読むときは、そのことを念頭におくこと。)

✒ ✑

**✒ ✑**

**✓ ✏**

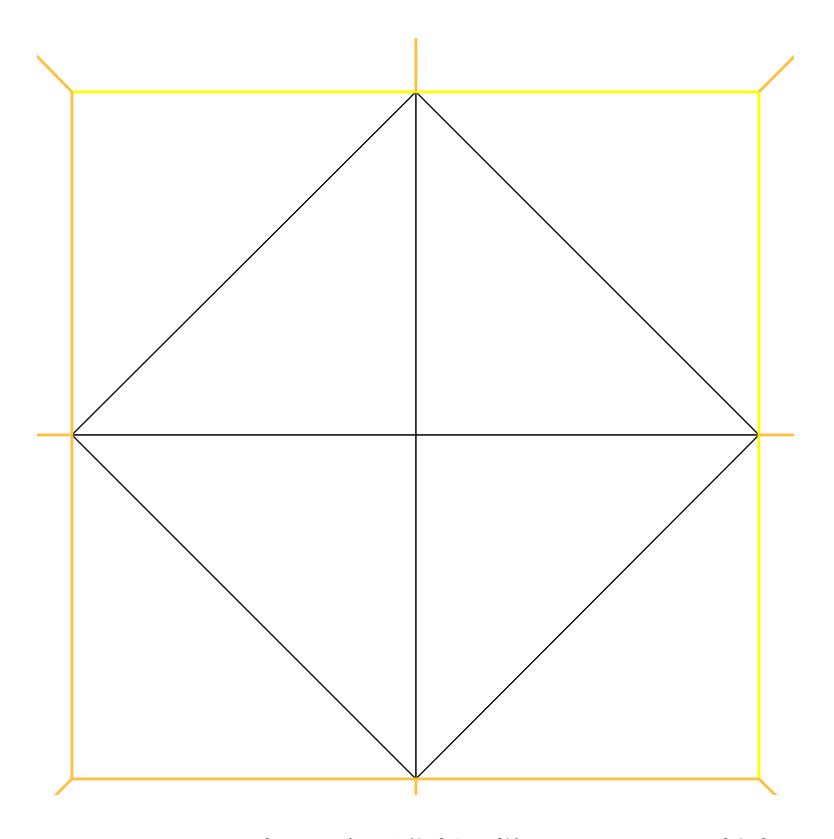

図 5: *m* = 2 の時の三角形分割の様子 (Th.msh に対応)

### **9** 有限要素空間 **fespace**

既に定義しておいたメッシュと、要素の種類を表す名前 (P1, P2, ...) を用いて、有限要素 空間 (数学では *V<sup>h</sup>* などの記号で表すことが多い) を定義する。

**──────** 有限要素空間 (型) の定義 –

fespace 名前 (メッシュの名前, 要素の種類を表す名前);

例えば

fespace Vh(Th, P1);

要素の種類としては、P1, P2, P1b, ... P2Morley (load "Morley"; が必要), P3 (load "Element P3"; が必要), … 山のようにある。

**✒ ✑**

有限要素空間は、数学的には (数ベクトルもどきの) 集合であるので、Freefem++ 的には (数ベクトルもどきを表す) 型名である。具体的に変数を宣言するには、定義した型名 変数名; とするわけだ。

**✓** 有限要素空間の元 (有限要素空間型を持つ変数) の定義 **✏**

型名 変数名;

例えば

Vh u,v;

有限要素空間の元は実質的に数ベクトルである (という構造を持っている) から、足したり、 実数をかけたりできる。(注: u が有限要素空間の元であるとき、u[] は配列となる、らしい。)

**✒ ✑**

一方で、有限要素空間の元は、単なる数ベクトルでなく、区分的多項式であり、節点以外 での関数値が定義されていて、それが (例えば u が 2 次元の有限要素空間の変数である場合) u(*x*,*y*) のようにして計算できる。

```
✓ 正方形領域での「格子点」上の値を出力 ✏
```

```
mesh Th=square(N,N);
...
fespace Vh(Th,P1);
Vh u;
...
ofstream f("u.dat");
real xi,yj; // x,y だと名前が衝突して警告されるので
real h=1.0/N;
for (int i=0; i<=N; i++) {
 xi=i*h;
 for (int j=0; j<=N; j++) {
   y = j * h;f << u(xi,yj) << " "; // ここに注目
  }
  f << endl;
}
```
x, y という定義済みの名前は、節点の *x* 座標, *y* 座標を並べたベクトルになっているので、 それを使って関数の値を設定出来る。

**✒ ✑**

```
Vh g = sin(pix) + cos(pix);
```
メッシュ上の数ベクトルであるから、plot() で等高線を描いたり、int2d()() で数値積分 したりも出来る (いずれも後述)。

✒ ✑

### **10 plot()**

**✓** メッシュを描く **✏**

```
Th = buildmesh(...);
```
...

 $\sqrt{2}$ 

plot(Th);

– 有限要素空間の元 (メッシュ上の数値ベクトル) の等高線を描く -

**✒ ✑**

Vh f; ...

plot(f);

等高線の高さを指定したい場合は、viso= オプションを用いる (等高線の高さを収めた配列 の名前を指定する)。

**✒ ✑**

コメントを書きたい場合は cmm= オプションを用いる。

```
Vh f;
real [int]level = [0.0]; // 高さ 0 の等高線のみ
real [int]levels = -1.0:0.1:1.0; // −1 から 0.1 刻みで 1 まで
...
plot(f, viso=level, wait=true, cmm="nodal line");
plot(f, viso=levels, value=true, wait=true, cmm="contour lines");
```
**✒ ✑** [0*,* 1] *×* [0*,* 1] 上の関数 *x* <sup>2</sup> *− y* **✓** <sup>2</sup> を描く **✏**

**✓ ✏**

```
mesh Th=square(20,20);
plot(Th,wait=1);
fespace Vh(Th,P1);
Vh u=x*x-y*y;
plot (u,wait=1);
```
**✒ ✑ ✓** wait= で一時停止するかどうかをコントロール **✏**

```
debug=true; // debug=1; でも可
...
plot(f,wait=debug)
```
**✒ ✑ ✓** ps=ファイル名 で描画と同時に PostScript ファイルも出力 **✏**

plot(f,ps="graph.eps");

**✓** ,dim=3 で 3 次元の鳥瞰図表示 **✏**

**✒ ✑**

**✒ ✑**

**✒ ✑**

✒ ✑

plot(f,dim=3);

**✓** ,fill=true で色を塗る **✏**

plot(f,fill=true);

 $\sqrt{2}$ 

関数のレベル 0 の等高線を描きたいのに、なぜか等高線が見えなくなるケースに遭遇した。 0 の近くのレベルの範囲 [*−w, w*] を塗りつぶすことで安直に回避した。

```
real haba=0.0001;
real [int] viso=(-haba:haba:haba);
plot(u,viso=viso,fill=true,grey=true);
```
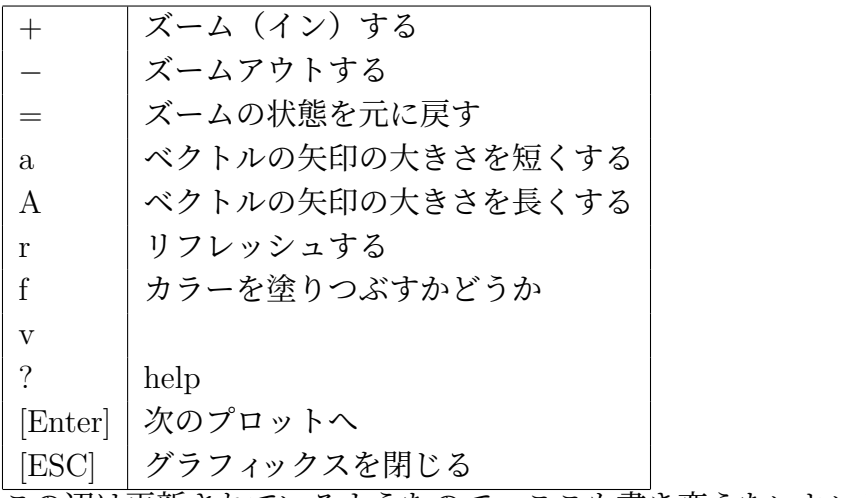

この辺は更新されているようなので、ここも書き変えないといけない。 まあ、? を打ってヘルプを見て下さい。

#### **10.2** グラフの鳥瞰図が描きたい場合

,dim=3 という手もあるけれど…以前は、数値データをファイルに出力して、gnuplot で描 画する方法が勧められていた。

gnuplot の使い方を説明する文書に書いた、「有限要素法で解いた Poisson 方程式の境界値 問題の解の可視化」<sup>3</sup>

medit という可視化ソフトがあるということだが、マニュアルの通りにしても動かない。

**✒ ✑**

 $\sqrt{2\pi}$ 

✒ ✑

```
load "medit"
mesh Th=squqre(10,10,[2*x-1,2*y-1]);
fespace Vh(Th,P1);
Vh u=2-x*x-y*y;medit("mm",u);
```
**✓**

### **10.3** おまけ**: 1** 変数関数のグラフ

```
real[int] x(0.0:0.01:1.0);
real[int] y=x.*x;
plot([x,y],aspectratio=true);
```
#### **10.4 plot()** のオプション

マニュアルの 7.1 節から。

- wait= 描画後に待つかどうか
- nbiso= 等高線の個数

 $^3$ http://nalab.mind.meiji.ac.jp/~mk/labo/howto/intro-gnuplot/node9.html

- nbarrow= 等高線の色の個数
- viso= 等高線のレベル (配列)
- fill= 塗るかどうか (線だけの等高線か、等高線と等高線の間を塗りつぶすか)
- value= 等高線の高さの凡例を表示するかどうか
- cmm= ウィンドウに文字列を書き込む
- bw= モノクロ (白黒)にする。
- grey= グレースケールにする。
- boundary= 境界を描くかどうか
- dim= 2 または 3 (デフォールトは 2)
- bb= BoundingBox  $[[x1,y1],[x2,y2]]$
- ps= 出力する PostScript ファイルの名前
- coef= 矢印の大きさ

### **10.5** サンプル・プログラム

```
- testplot.edp •
```

```
// testplot.edp --- plot() の使い方を試す
// メッシュを描く
int m=20;
mesh Th = square(m, m, [-1+2*x, -1+2*y]);
plot(Th,wait=1);
// [return] で次のプロット
// p で以前のプロット
// 等高線を描く
// N で本数を増やせる
// n で本数を減らせる
// f で塗りつぶしの On/Off
// 3 で 2D/3D の切り替え
func real f(real x, real y)
{
 // ここは色々複雑なことが書ける。
 return 1.0;
}
func u=x*x-y*y;
func v=2*x*y;// plot(f); // plot() は func を描画できない。範囲指定がないので当たり前。
fespace Vh(Th,P1);
Vh fh,uh,vh;
// fh=f; // f() は代入できない
uh=u;
vh=v;
// 等高線
plot(uh,wait=1); // plot() は fespace のオブジェクトは描画できる
plot(uh,vh,wait=1); // plot() は 2 つのオブジェクトを同時に描画できる
// 鳥瞰図
real [int] levels =-1.0:0.01:1.0;
plot(uh,dim=3,viso=levels,fill=true,wait=true);
// ベクトル場を描く
plot([uh,vh],wait=1);
load "plotPDF" // without semicolon
plotPDF( "foobar", Th, uh);
```
**11** int2d()()**,** int1d(,)()

## **12** 弱形式を定義して解く

#### **12.1** solve**,** problem

一度解けば良い定常問題などは solve() で弱形式を定義するのと同時に解いてしまえば 良い。

poisson1.edp — solve で定義すると同時に解いてしまう -

```
// poisson1.edp
// Freefem++ poisson1.edp
border C(t=0,2*pi) {x=cos(t); y=sin(t);}
mesh Th = buildmesh(C(50));
fespace Vh(Th,P1);
Vh u,v;
func f=x*y;
solve Poisson(u,v,solver=LU) =
 int2d(Th)(dx(u)*dx(v)+dy(u)*dy(v)) - int2d(Th)(f*v) + on(C, u=0);plot(u);
```
- dx(), dy() はそれぞれ *x*, *y* での微分を表す。 高階の微分は dxx(), dxy(), dyy() のようにする。
- int2d(Th) は、Th の領域全体の積分 (重積分) を表す。int2d()() は複数回使うことが できる。2 つめのカッコ内に書く式には制限があるようで、簡単な式に分解して書く。

**✒ ✑**

- int1d(Th,border) は境界のうち、 border の部分の積分 (境界積分、今の場合は線積 分) を表す。int1d(Th,border1,border2) のように複数個の border が指定できる。ま た int1d(Th,label1,label2) のように、border の代わりに label を指定することもで きる。int1d()() も複数回使うことができる。
- +on(border,u=g) とか。+on(label1,label2,u=gall) とか(+on(label1,u=g1)+on(label2,u=g2) と分けて書くことも可能)。ベクトル値関数の場合は、+on(border,u1=g1,u2=g2) のよ うな複数の方程式を書くこともできる。

problem で定義しておいて、後で呼び出して解くことも出来る。文法は solve とほとんど 同じである。

```
✓ poisson2.edp — problem で定義しておいて、後から呼び出して解く ✏
// poisson2.edp
// Freefem++ poisson2.edp
border C(t=0,2*pi) {x=cos(t); y=sin(t);}
mesh Th = buildmesh(C(50));
fespace Vh(Th,P1);
Vh u,v;
func f=x*y;
problem Poisson(u,v,solver=LU) =
  int2d(Th)(dx(u)*dx(v)+dy(u)*dy(v)) - int2d(Th)(f*v) + on(C, u=0);Poisson;
plot(u);
```
熱方程式を解く場合などは、何度も弱形式を解く必要があるので、problem の利用は有効 である。各ステップで解く連立 1 次方程式の係数行列は共通であるので、LU 分解は一度だけ やっておけば良い。次の例では , init=i によって、そのあたりを制御している (i が 0 のと きだけ init が false になり、そうでないとき init は true である。init は「初期化済み」を 意味するのでしょう。)。

**✒ ✑**

—— heat.edp — problem で定義しておいて… –

```
// heat.edp --- 正方形領域で熱方程式 u_t=u_{xx}+u_{yy}+f を解く
int i,m=100;
real Tmax=1, tau=0.01, t;
func f=1;
func g1=0;
func g2=0;
func u0=sin(pix)*sin(pix)y);
mesh Th=square(m,m);
plot(Th,wait=true);
fespace Vh(Th,P1);
//
Vh u=u0,up,v;
problem heat(u,v,solver=UMFPACK,init=i)=
  int2d(Th)(u*v/tau+dx(u)*dx(v)+dy(u)*dy(v))-int2d(Th)(f*v)-int1d(Th, 2, 3)(g2*v)-int2d(Th)(up*v/tau)
+on(1,4, u=g1);for (i=0; i < Tmax/tau; i++) {
 up=u;
 t=(i+1)*tau;heat;
 // plot(u,cmm="t="+t,wait=0,ps="heat"+i+".ps");
  plot(u, cmm="t="++t, wait=0);}
plot(u,cmm="t="+t,wait=1,ps="heat.ps");
```
**✒ ✑**

#### **12.2** varf**,** matrix を用いて、連立1次方程式を作って解く

solve, problem を使うと、連立 1 次方程式 *Au* = *f* が「見えない」けれど、以下のように して varf を用いると係数行列 *A*、右辺の既知ベクトル *f* が得られる。そうするのがお勧め なのだそうだ。

(おまけ: この辺の説明を読んでいて、ようやく固有値問題を解くコードが理解出来るよう になった。)

```
→ poisson3.edp →
```

```
// poisson3.edp
 // Freefem++ poisson3.edp
 border C(t=0,2*pi) {x=cos(t); y=sin(t);}
 mesh Th = buildmesh(C(50));
 fespace Vh(Th,P1);
 Vh u,v;
 func f=x*y;
 varf a(u,v) = int2d(Th)(dx(u)*dx(v)+dy(u)*dy(v)) + on(C,u=0);matrix A=a(Vh, Vh);
 varf L(unused, v) = int2d(Th)(f*v) + on(C,unused=0);Vh F; F[] = L(0, Vh);
u[]=A^-1*F[];
 plot(u); ✒ ✑
```
 $\sqrt{2}$ このプログラムでは F は Vh の元としたが、次のように配列にしても良い。

real  $[int]$   $F=L(0, Vh)$ ;  $u[] = A^{\sim} - 1 * F;$ 

連立 1 次方程式のソルバーとしては、次のようなものがある、とのことであるが、普通は UMFPACK を使うのだそうだ。どういうように使い分けるのかは、良く知らない (個々の用語は 良く使われるものなので、一応は意味が分かるのだけれど、実際にどういう条件の下でどちら を選ぶかの判断が出来ない)。

✒ ✑

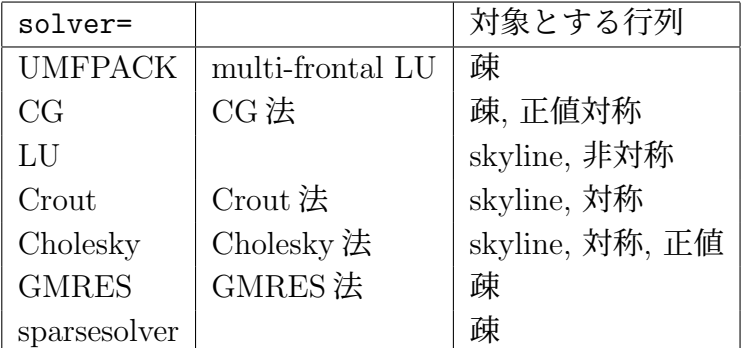

反復法では、eps=*ε* で停止則を指定する。*ε >* 0 のときは

$$
||Ax - b|| < \frac{\varepsilon}{||Ax_0 - b||}
$$

### **13 convect()**

(準備中)

**✓**

```
border C(t=0, 2*pi) { x=cos(t); y=sin(t); }
mesh Th = buildmesh(C(100));
fespace Uh(Th,P1);
Uh cold, c = exp(-10*((x-0.3)^2+(y-0.3)^2));
real dt = 0.17, t=0;
Uh u1 = y, u2 = -x;
for (int m=0; m<2*pi/dt ; m++) {
  t += dt;
  cold=c;
   c=convect([u1,u2],-dt,cold);
   plot(c, cmm=" t="+t + ", min=" + c[] .min + ", max=" + c[] .max, dim=3);}
```
## **14** ファイル入出力 **ofstream(), ifstream()**

マニュアルの §4.11 に詳しい説明があるが、非常に簡単である (嬉しい)。

- ofstream 変数名 (ファイル名文字列);
- ofstream 変数名 (ファイル名文字列, append);
- ifstream 変数名 (ファイル名文字列);

マニュアルの例では、カッコ *{ }* でくくってブロックを作って、その中で変数を宣言して いる。ブロックを抜けるときにファイルがクローズされるということである (出力の場合は、 書き出しが完了するわけだ)。なるほどとは思うけれど、気付かない人が多いんじゃないかな。 まあ、プログラムが終了時にクローズされるんだろうけど。

**✒ ✑**

実例を2つあげる。まず、「おまけ: gnuplot で可視化」<sup>4</sup> に載せた例。

<sup>4</sup>http://nalab.mind.meiji.ac.jp/~mk/labo/text/welcome-to-freefem/node6.html

**✓** プログラム例: BiharmonicEigenvalues4.edp **✏**

```
// BiharmonicEigenvalues4.edp
// 2012/8/2
load "Morley"
verbosity=1;
int i,NN;
cout << "input N: ";
cin >> NN;
cout << "N=" << NN << endl;
real sigma=0.3;
mesh Th=square(NN,NN);
fespace Vh(Th, P2Morley);
Vh [u,ux,uy], [v,vx,vy];
macro lap2(u,v) ((dx x(u)+dy y(u))*(dx x(v)+dy y(v))) // EOM
varf aa([u,ux,uy], [v,vx,vy]) = int2d(Th)(lap2(u,v)-(1-sigma)*(dxx(u)*dyy(v)+dyy(u)*dxx(v)-2.0*dxy(u)*dxy(v)));
varf bb([u,ux,uy], [v,vx,vy]) = int2d(Th)(u*v);
matrix A = aa(Vh, Vh, solver=UMFPACK);
matrix B=bb(Vh, Vh, solver=UMFPACK);
int nev=40;
real[int] ev(nev); // Stockage des valeurs propres
Vh[int] [eVu,eVux,eVuy](nev); // Stockage des vecteurs propres
int k=EigenValue(A,B,sym=true,value=ev,vector=eVu,tol=1e-10,maxit=0,ncv=0);
{
  ofstream f("BiharmonicEigenvalues-" + NN + ".txt");
  f.precision(15);
  for (i = 0; i < new; i++) {
    f \leq \text{ev}[i] \leq \text{end}}
}
for (i=0;i<new;i++) {
  cout << ev[i] << endl;
  // plot(eVu[i],[eVux[i],eVuy[i]],nbiso=64,fill=true,wait=true);
  plot(eVu[i],nbiso=64,fill=true,wait=true);
}
```
この例では f.precision(15); で表示桁数を指定している。

cout のときと同じように、f.scientific;, f.fixed;, f.showbase;, f.noshowbase;, f.showpos;, f.noshowpos;, f.default; などが使える (C++ を知っていれば意味は想像出来るであろう)。

**✒ ✑**

#### **14.1** 有限要素空間の元 **(**変数**)** の内容の入出力

有限要素空間 Vh の変数 u に記録されているデータをファイル (ファイル名を "u.dat" と する) に出力するには、

```
\sqrt{2\pi}mesh Th;
 ...
fespace Vh(Th, 何か);
Vh u;
 ...
savemesh(Th,"Th.msh");
ofstream f("u.dat");
...
f \lt\lt u[];
```
✒ ✑ とする。メッシュデータ Th も保存しておくことを忘れずに。 読むときは

```
mesh Th=readmesh("Th.msh");
fespace Vh(Th, 何か);
Vh u;
ifstream f("output.dat");
f \gg u[]:
```
とすれば良い。

 $\sqrt{2}$ 

```
// 境界の定義 (単位円), いわゆる正の向き
border Gamma(t=0,2*pi) { x=cos(t); y=sin(t); }
// 三角形要素分割を生成 (境界を 50 に分割)
mesh Th = buildmesh(Gamma(50));savemesh(Th,"poisson.msh");
plot(Th,wait=1,ps="poisson-mesh.eps");
// 有限要素空間は P1 (区分的1次多項式) 要素
fespace Vh(Th,P1);
Vh u,v;
// Poisson 方程式 -△u=f の右辺
func f = x*y;// 現在時刻をメモ
real start = clock();
// 問題を解く
solve Poisson(u,v)
= int2d(Th)(dx(u)*dx(v)+dy(u)*dy(v))-int2d(Th)(f*v)+on(Gamma, u=0);
// 可視化
plot(u,ps="poisson.eps");
ofstream f("poisson.dat");
f \lt\lt u[]:
// 計算時間を表示
cout << " CPU time= " << clock() - start << endl;
```
 $\Box$ 

✒ ✑

 $\sqrt{2\pi}$ 

```
mesh Th=readmesh("poisson.msh");
fespace Vh(Th,P1);
Vh u;
ifstream f("poisson.dat");
f \gg u[]:
plot(u,ps="poisson2.eps");
```
### **15** 関数定義

 $\sqrt{2}$ 

FreeFem++での関数定義には 2 種類ある (名前がついているのかどうか)。

BASIC 言語を知っていたら、DEF 文で定義する関数と外部関数定義に似ている、というこ とで伝わるかもしれないんだけど…

✒ ✑

 $\sqrt{2\pi}$ 

### **15.1 R**<sup>2</sup> **(**の部分集合**)** で定義された **2** 変数関数 *f*(*x, y*) を **1** 行で

func 名前=x と y の式; という形で定義する。

func  $f=x+2*y;$ func chi= $(-2 < x) * (x < -1) * (-3 < y) * (y < 3);$ 

引数は x, y 固定ということなのか (調べていないので信じないように)。

条件式を利用することで場合分けが出来ることに注意する。

こうして定義した関数は、弱形式の中 (int2d(), int1d() とか +on() のカッコ内) で、名 前単独 (f とか ch) で指定して、f\*v とか u=chi; とかして使える。

 $\sqrt{2\pi}$ 

✒ ✑

#### **15.2** いわゆる普通の関数

```
func real f(real x, real y)
{
  if (x < y)return x;
  else
    return y;
}
```
こういう関数は普通のプログラマーにとってわかりやすいが、例えば弱形式の中の式に (1 行関数のように) f\*v のように直接使えない。その代わりに f(x,y)\*v とする必要がある。 同様に、次のようにして有限要素空間の変数に代入することができる。

 $\Box$ 

```
fespace(Th,P1) Vh;
Vh ff;
ff=f(x,y);あるいは
fespace(Th,P2) Vh2;
Vh2 ff;
ff=f(x,y);
```
こうして代入したものは (当たり前であるが fespace である Vh, Vh2 の変数なので) 例えば plot() で描画したり、弱形式の中の int2d(), int1d() のカッコ内や、+on() のカッコ内で 使える。

✒ ✑

 $\sqrt{2\pi}$ 

 $\sqrt{2\pi}$ 

```
plot(ff, wait=1);
\ldots int1d(Th, Gamma1)(ff*v) \ldots\ldots +on(Gamma2,u=ff)...
```
もっとも int1d() や +on() の中では、境界上の値しか必要にならないので、ff に代入し て使うのはバカバカしいかもしれない。plot(ff) は意味があるけど。

✒ ✑

## **16** 疑似乱数

```
メルセンヌツイスター
randinit()
randint32(), randint31(), randreal1(), randreal2(), randreal3(), randres53()
```
#### **17** ARGV

 $C$  や  $C++$  を知っていると使いたくなる argc, argv[] に相当する ARGV がある。 ARGV.n が argc の代わりになる。また、ARGV[] が argv[] の代わりになる。ただし ARGV[0] は FreeFem++ プログラムを実行しているプログラムの名前 (FreeFem++ であることが多い)。

 $-$  mytest.edp  $-$ 

**✒ ✑**

 $\Box$ 

```
int i;
for (i=0; i< ARGV.n; i++)
     cout \langle i \langle i \langle " \langle ARGV[i] \langle endl;
```
というプログラム mytest.edp があるとき

[katsurada-no-MacBook-Air:~/work] mk% FreeFem++ mytest.edp two 3 yon

とすると

 $\sqrt{2}$ 

 $1 + 0 - 1$ 1 mytest.edp 2 two 3 3 4 yon

という出力を得る。

 $\sqrt{2}$ 

 $\sqrt{2}$ 

ARGV[*n*] は string であるが、数値に変換するには、atoi(), atof() を使えば良い。

✒ ✑

✒ ✑

```
int n;
real mu;
n = \text{atoi}(\text{ARGV}[2]);mu = \text{atof}(ARGV[3]);
```
オプション -某 何とか の解析は getARGV(,) で出来る。

```
include "getARGV.idp";
...
```
int n=getARGV("-n", 10);

つまり -n 20 のような指定が出来て、変数 n に代入が出来る。指定が無かった場合は 10 が デフォールト値として 変数 n に代入される。

✒ ✑

## **18** 菊地 **[4]** の **Poisson** 方程式の例題を解く

菊地 [4] に載っている Poisson 方程式の例題

$$
(1) \t -\Delta u = f \t \text{in } \Omega,
$$

$$
(2) \t\t u = g_1 \quad \text{in } \Gamma_1,
$$

(3) 
$$
\frac{\partial u}{\partial n} = g_2 \quad \text{in } \Gamma_2
$$

(ただし、Ω = (0*,* 1) *×* (0*,* 1), Γ<sup>1</sup> = *{*0*} ×* [0*,* 1] *∪* [0*,* 1] *× {*0*}*, Γ<sup>2</sup> = *{*1*} ×* (0*,* 1] *∪* (0*,* 1] *× {*1*}*, *f* = 1, *g*<sup>1</sup> = 0, *g*<sup>2</sup> = 0) を FreeFem++ を用いて解くとどうなるか。

**✓** kikuchi-poisson.edp **✏**

```
// kikuchi-poisson.edp
int Gamma1=1, Gamma2=2;
border Gamma10(t=0,1) { x=0; y=1-t; label=Gamma1; }
border Gamma11(t=0,1) { x=t; y=0; label=Gamma1; }
border Gamma20(t=0,1) { x=1; y=t; label=Gamma2; }
border Gamma21(t=0,1) { x=1-t; y=1; label=Gamma2; }
int m=10;
mesh Th = buildmesh(Gamma(0(m) + Gamma11(m) + Gamma20(m) + Gamma21(m));plot(Th, wait=1,ps="Th.eps");
savemesh(Th,"Th.msh"); // optional
fespace Vh(Th,P1);
Vh u,v;
func f=1;
func g1=0;
func g2=0;
solve Poisson(u, v) =int2d(Th)(dx(u)*dx(v)+dy(u)*dy(v))-int2d(Th)(f*v)-int1d(Th,Gamma2)(g2*v)+on(Gamma1, u=g1);plot(u,ps="contour.eps");
```
問 同じ問題を square() を使って解くプログラムを作成せよ (そうすると菊地先生の本と同 じ三角形分割になる?)。

**✒ ✑**

square でメッシュ分割したとき、下の辺、右の辺、上の辺、左の辺に 1, 2, 3, 4 というラベ ルがつくことが大事なポイントである。

**✓** poisson-kikuchi-square.edp **✏**

```
// poisson-kikuchi-square.edp
int m=10;
mesh Th = square(m,m);plot(Th, wait=1,ps="Th-square.eps");
savemesh(Th,"Th-square.msh"); // optional
fespace Vh(Th,P1);
Vh u,v;
func f=1;
func g1=0;
func g2=0;
solve Poisson(u,v) =
   int2d(Th)(dx(u)*dx(v)+dy(u)*dy(v))-int2d(Th)(f*v)-int1d(Th,2,3)(g2*v) // Gamma20,Gamma21
  +on(1,4,u=g1); // on(Gamma10,Gamma11,u=g1)
plot(u,ps="contour.eps");
```
### <span id="page-29-0"></span>**A C++**のストリーム入出力

FreeFem++ の入出力は、C++のストリーム入出力の機能に良く似ている (似ているけれど 同じではない。同じにすれば良いのに。)。

**✒ ✑**

ここでは C++ のストリーム入出力機能の大まかな説明を行う。

#### **A.1** 標準入力 cin**,** 標準出力 cout**,** 標準エラー出力 cerr

C++のソース・プログラムで次のようにしてあることを仮定する。

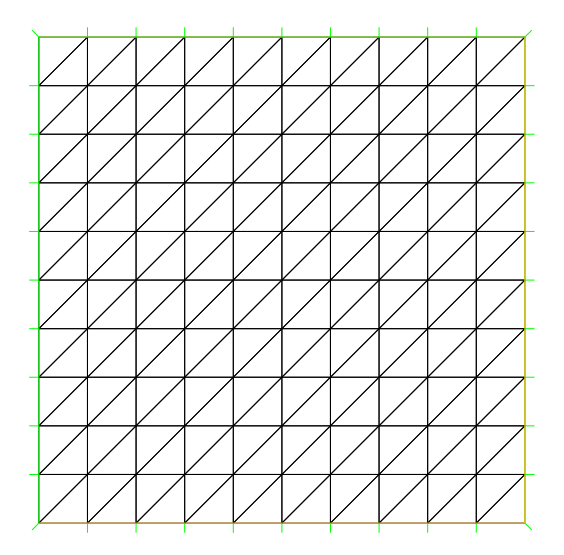

図 6: square() を用いたメッシュ分割

```
#include <iostream> // C の <stdio.h> に相当するような定番
#include <iomanip> // setprecision() 等に必要
using namespace std;// こうしないと std::cin, std::cout, std::cerr とする必
要
```
 $\sqrt{2\pi}$ 

通常は、標準入力は端末のキーボードからの入力、標準出力は端末 (ターミナル) の画面へ の文字出力、標準エラー出力も端末の画面への文字出力、に結びつけられている (入出力のリ ダイレクトで、指定したファイルに結びつけることもできる)。

✒ ✑

とりあえず、C 言語のプログラムの printf() を使う代わりに cout << 式, scanf() を使 う代わりに cin >> 変数名 を使う、と覚える。

```
double a, b;
cout << "Hello, world" << endl; // endl は改行 \n である。
cout << "Please input two numbers: ";
cin \gg a \gg b:
cout << "a+b=" << a + b << ", a-b=" << a - b << ", a*b=" << a * b
     << ", a/b=" << a / b << endl;
```
#### **A.2** 数値の書式指定

 $\sqrt{2}$ 

C 言語の printf() での書式指定 "%4d", "%7.2f", "%20.15e", "%25.15g" は、C++ で使 うのはあきらめることを勧める。

✒ ✑

- 幅の指定は << setw(桁数) で行う。これは次のフィールドにしか影響しない (必要なら ば毎回指定する)。
- 浮動小数点数の小数点以下の桁数の指定は << setprecision(桁数) で行う。
- 浮動小数点数で固定小数点形式での出力の指定は、<< fixed で行う。 (C 言語の %f に相当)
- 浮動小数点数で指数形式での出力の指定は、<< scientific で行う。 (C 言語の %e に相当)

• 浮動小数点数でデフォールト形式での出力の指定は、<< defaultfloat で行う。 (C 言語の %g に相当) // testfloat.cpp --- ナンセンスな計算 (円周率とアボガドロ数の積) #include <iostream> #include <iomanip> #include <cmath> using namespace std; int main(void) { double pi, NA;  $pi = 4.0 * \text{atan}(1.0);$ NA = 6.022e+23; cout << setprecision(15); //double は 10 進 16 桁弱なので。cout.precision(15); も 可 cout << fixed; cout  $\langle\langle$  " $\pi$ ="  $\langle$  setw(20)  $\langle$  setw(20)  $\langle$  and  $\rangle$  and  $\gamma$  setw(20)  $\langle$  and  $\rangle$  and  $\gamma$ << ", π Na=" << setw(20) << pi \* NA << endl; // %20.15f 相当 cout << scientific; cout << " $\pi$ =" << setw(24) << pi << ", NA=" << setw(24) << NA << ", π Na=" << setw(24) << pi \* NA << endl; // %24.15e 相当 cout << defaultfloat; cout  $\lt\lt$  " $\pi$ ="  $\lt\lt$  setw(20)  $\lt\lt$  pi  $\lt\lt$  ", NA="  $\lt\lt$  setw(20)  $\lt\lt$  NA << ", π Na=" << setw(20) << pi \* NA << endl; // %20.15g 相当 }

(実行してみると分かるが、意外と難しい…)

```
// sintable.cpp --- 0 度から 90 度までの sin の表 sin.txt を作る
#include <iostream>
#include <fstream>
#include <iomanip>
#include <cmath>
using namespace std;
int main(void)
{
  int n=90;
 double x, dx, pi;
 pi = 4.0 * \text{atan}(1.0);dx = (pi / 2) / n;{
    ofstream out("sin.txt");
    out << fixed << setprecision(15); // %.15f
    for (int i = 0; i \le n; i^{++})
      out \langle setw(3) \langle i \langle setw(20) \langle sin(i * dx) \langle endl;
  } // ブロックを抜けるとファイルがクローズされる
  return 0;
}
```
 $\sqrt{2\pi}$ 

# **B FreeFem++-nw —** バッチ処理向きの **(ffglut**を呼ばない**) FreeFem++**

✒ ✑

FreeFem++ で plot() を用いると、ffglut というプログラムを呼び出してグラフィックス描画 が行われる。ffglut はユーザーが ESC キーをタイプすることではじめて終了する、FreeFem++ は ffglut が終了するまで待つ、という仕様になっているため、バッチ処理 (例えばシェル・ス クリプトから FreeFem++ を起動する) では、FreeFem++ プログラムが終了できないことに なる。

このような場合、FreeFem++ の代わりに FreeFem++-nw を使うとうまく行くことがある。 これは FreeFem++ プログラム中に plot() があっても、ffglut は呼び出さず、ps="ファイル 名" があった時に、PostScript ファイルの作成だけを行う。

-nw は no window (ウィンドウを出さない) という意味かな?

## **C MPI**対応バージョン

MacOS X 10.6, 10.7 に対しては、それぞれ

- http://www.ljll.math.upmc.fr/~hecht/ftp/FF-conf/InstallMac10.6.html
- http://www.ljll.math.upmc.fr/~hecht/ftp/FF-conf/InstallMac10.7.html

にイ[ンストール法が書いてある。](http://www.ljll.math.upmc.fr/~hecht/ftp/FF-conf/InstallMac10.6.html)

をしてくれた。他の人の講演中も MacBook で FreeFem++ のコンパイルをしていた (ちなみ に Mac で Windows 用の FreeFem++ をコンパイルしていました)。

### **D Changelog**

遅ればせながら記録を書くことに。

- (2012/7/1) 一念発起マニュアルを読んで言語仕様を調べ始める。
- (2012/7/3) 数理計算特論の授業で解説。その後のこのファイルを作成する。
- (2012/8/2) 修士のゼミでプログラムを作っていて、ofstream, cin, f.precision(15); 等々、色々細かいことが分かる。とりあえずサンプル・プログラムの形でこの文書に取 り込む。
- (2012/11/30) MPI 版についての情報を書く。
- (2012/11/30) 有限要素空間の元を表す変数があるとき、領域内の任意の点における値を 補間して計算してくれる (便利です) ことを書き足す。
- (2012/11/30) アクセスフリーな場所に置くことにした。
- (2015/2/14) メッシュの説明を書いていなかったので、[5] から持って来る (少し加筆)。
- (2015/5/15) string を数値に変換しようとしてはまる。atoi(), atof() があった。こう いうのマニュアルを見ても、ネットを検索しても分から[な](#page-34-0)い。どうにかなんないのかな。
- 有限要素空間の変数の入出力。オブジェクト指向は楽だ。
- (2021/12/13) 2020 年度は COVID19 のせいで、応用数値解析特論でオンデマンド資料 を用意した。2021 年度も「対面授業」という名のハイブリッド授業をしている。そのた めに作った説明をこちらに追加した。

## 参考文献

- [1] 大塚厚二, 高石武史:有限要素法で学ぶ現象と数理 FreeFem++数理思考プログラミン グ —, 共立出版 (2014), https://sites.google.com/a/comfos.org/comfos/ffempp と いうサポート WWW サイトがある.Maruzen eBook に入っているので、 https://elib. maruzen.co.jp/elib/html/BookDetail/Id/3000018545 でアクセス出来る.
- <span id="page-33-0"></span>[2] Suzuki, A.: Finite elem[ent programming by FreeFem++ —intermediate course,](https://sites.google.com/a/comfos.org/comfos/ffempp) 日本応 用数理学会「産業における応用数理」研究部会のソフトウェアセミナー 「[FreeFem++](https://elib.maruzen.co.jp/elib/html/BookDetail/Id/3000018545) に [よる有限要素プログラミング](https://elib.maruzen.co.jp/elib/html/BookDetail/Id/3000018545) — 中級編 —」(2016/2/11-12) の配布資料で、 https:// www.ljll.math.upmc.fr/~suzukia/FreeFempp-tutorial-JSIAM2016/ から入手できる (2016).
- <span id="page-33-1"></span>[3] Suzuki, A.: Finite element programming by FreeFem++ —advanced course, 日[本応用数理](https://www.ljll.math.upmc.fr/~suzukia/FreeFempp-tutorial-JSIAM2016/) [学会「産業における応用数理」研究部会のソフトウェアセミナー 「](https://www.ljll.math.upmc.fr/~suzukia/FreeFempp-tutorial-JSIAM2016/)FreeFem++ による有 限要素プログラミング — 中級編 —」(2016/6/4–5) の配布資料で、 https://www.ljll. math.upmc.fr/~suzukia/FreeFempp-tutorial-JSIAM2016b/ から入手できる (2016).

<span id="page-34-0"></span>[5] 桂田祐史:FreeFEM++ の紹介, https://m-katsurada.sakura.ne.jp/labo/text/  $\verb|welcome-to-freefem/ (2007~).|$